**Managing Module Storyboards**

**Managing NFIRS Data USFA Logo Main Menu Help Glossary Tutorial Menu Managing NFIRS Data Tutorial Menu Task List**  $\vert$  This section of the Toolkit presents information about Managing NFIRS Data. **To learn more about managing NFIRS data, click on a topic below or click on the FAQs Next arrow to view all topics in sequential order. Manuals What Does an NFIRS Program Manager Do? Why Is Managing Important? Samples What Does Managing NFIRS 5.0 Include? Tools How Do I Manage? Links** Е **Click on the Next arrow to continue.**

### **Programming Notes:**

Design this as a menu screen with links to the following pages: **What Does an NFIRS Program Manager Do? -** Screen 1.1 **Why Is Managing Important? –** Screen 1.3 **What Does Managing NFIRS 5.0 Include?** – Screen 1.4 **How Do I Manage?** – Screen 1.5

# **Managing NFIRS Data Screen 1.1 Screen 1.1**

ı

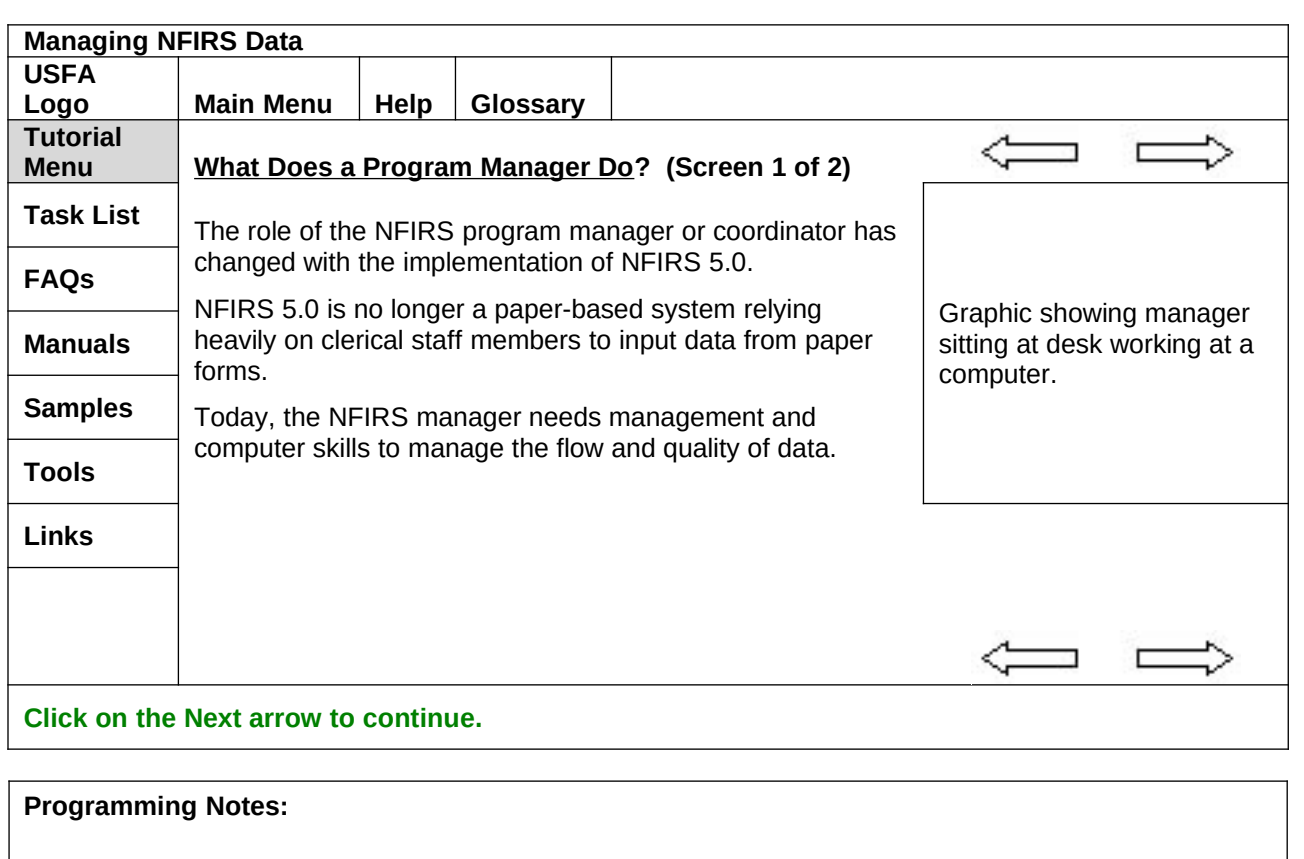

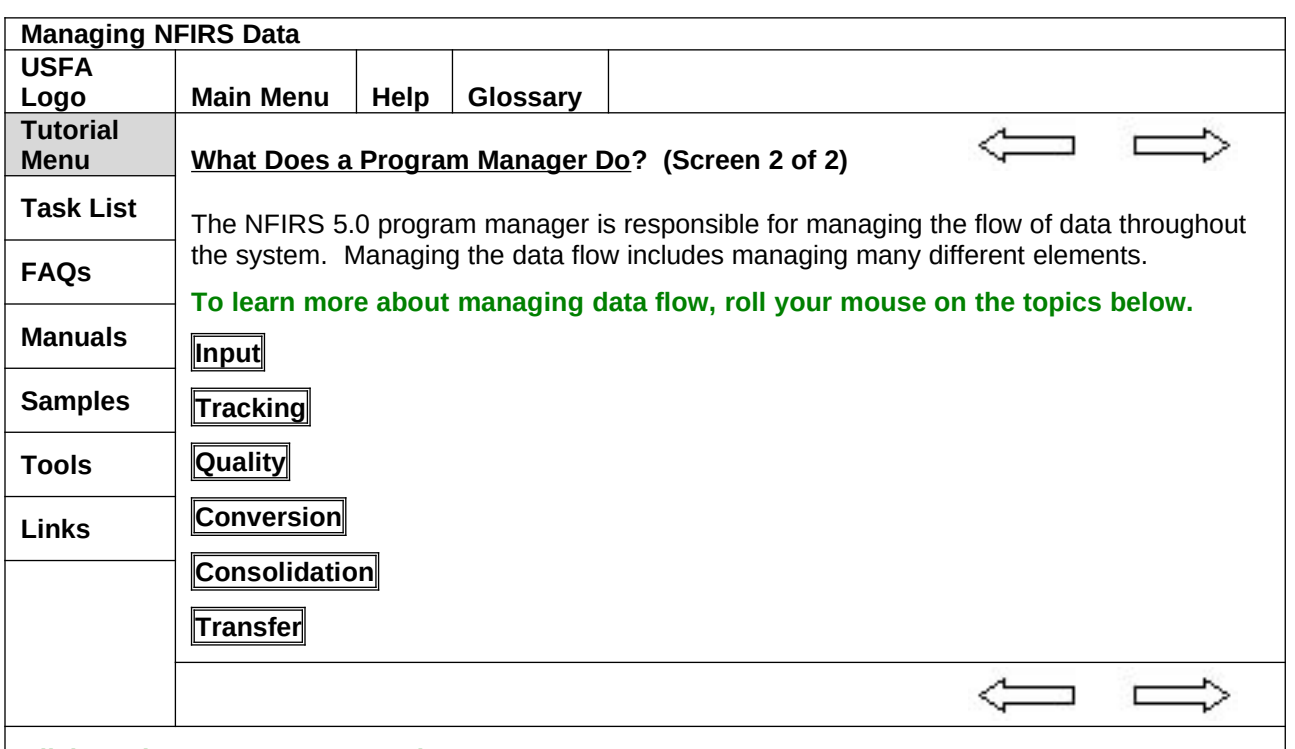

**Click on the Next arrow to continue.**

#### **Programming Notes:**

Each of the text boxes on this screen is a rollover object. Display the information shown below when the mouse is rolled over the rollover object.

### **Input**

The NFIRS program manager facilitates the input of data into the system at locations throughout a State, county, or fire department:

- Using the Federal Client Tool.<br>• Using third-party software
- Using third-party software.

#### **Tracking**

The NFIRS program manager ensures that transaction files are tracked as they are sent from the firehouse to the fire department, county, or to the State database depending on the program manager's position in the chain of command.

#### **Quality**

The NFIRS program manager ensures that the data are entered correctly and that data are validated at each level in the chain of command.

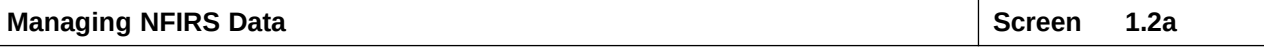

#### **Conversion**

The NFIRS program manager oversees the conversion of data from one database format to NFIRS 5.0 format. Such conversion might entail either or both of the following:

• Conversion of data from previous versions of NFIRS to version 5.0 format.<br>• Conversion of data from third-party software format to NFIRS 5.0 format

Conversion of data from third-party software format to NFIRS 5.0 format.

#### **Consolidation**

The NFIRS program manager oversees the consolidation of data received from many sources into a single database file.

# **Transfer**

The NFIRS program manager oversees the forwarding of consolidated data from State, county, or fire department to the next level up the chain of command.

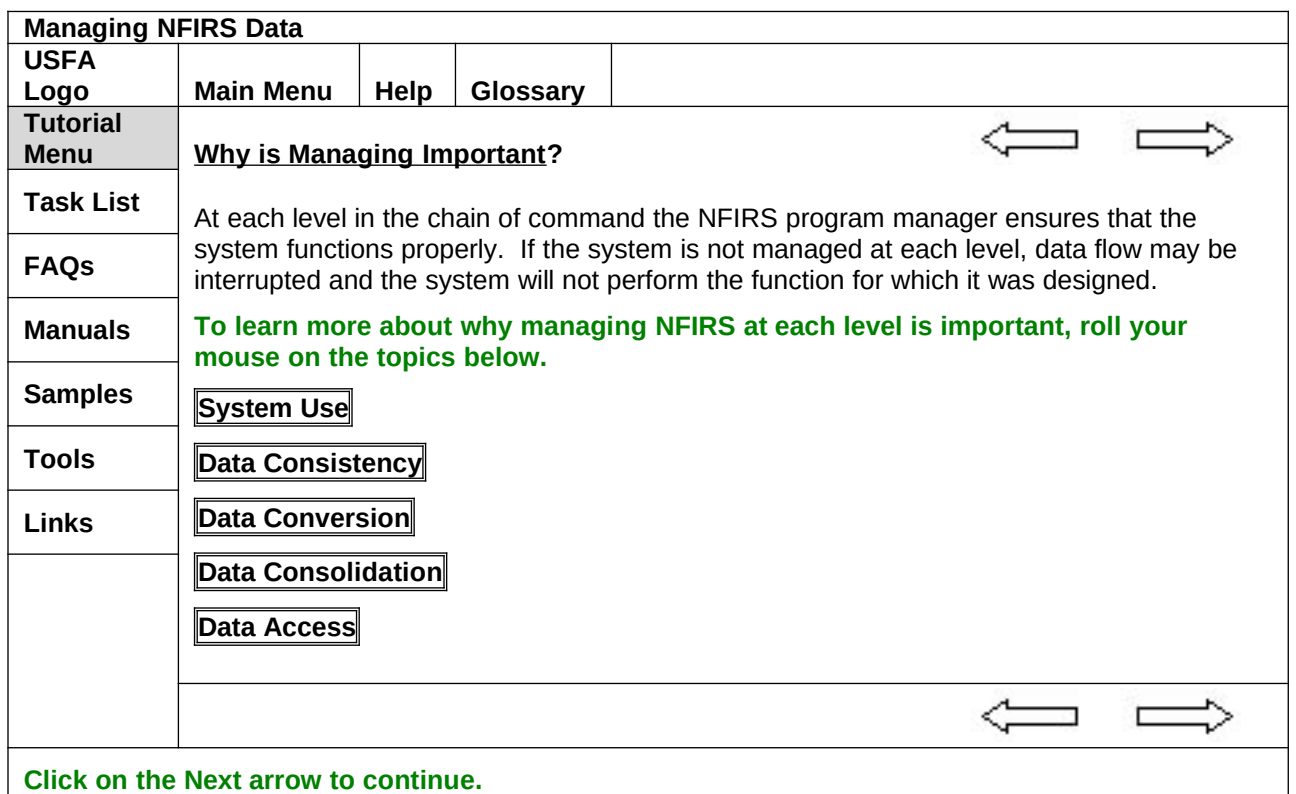

#### **Programming Notes:**

Each of the text boxes on this screen is a rollover object. Display the information shown below when the mouse is rolled over the rollover object.

#### **System Use**

The NFIRS program manager ensures that the system is being used correctly at each level.

#### **Data Consistency**

The NFIRS program manager ensures consistency of the data being input into the system through validation.

#### **Data Conversion**

The NFIRS program manager ensures that data from all versions of NFIRS is converted correctly for importation into the national database.

#### **Data Consolidation**

The NFIRS program manager ensures that the collected data are rolling up to the fire department, county, State, and national levels.

#### **Data Access**

The NFIRS program manager ensures that data can be accessed in report form for inclusion in annual reports and to respond to information requests from:

- Other agencies at the State and county level
- The media
- The public

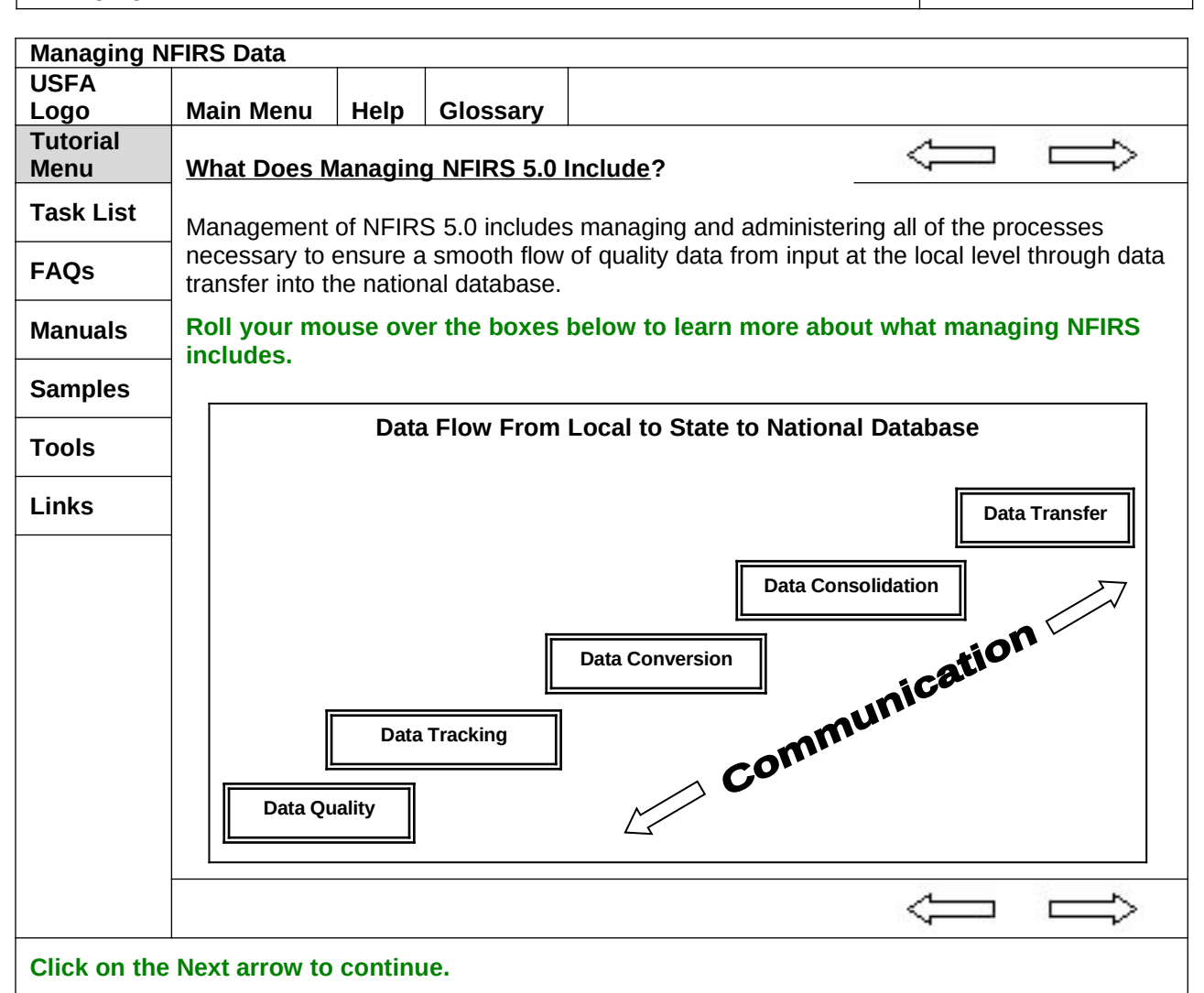

#### **Graphic Notes:**

Develop graphic to represent data flow with boxes labeled Data Quality, Data Tracking, Data Conversion, Data Consolidation, and Data Transfer with the word Communication linking them all together.

#### **Programming Notes:**

Each box in this graphic is a rollover object. Display the information shown below when the mouse is rolled over the rollover object:

#### **Data Quality**

Ensuring data quality through review of reports at the local level and through data validation at every level.

#### **Data Tracking**

Tracking transaction file receipt from subordinate organizations to ensure that all participating organizations forward data files on a regular basis.

#### **Data Conversion**

Converting files from previous NFIRS versions and/or from third-party software tools to NFIRS 5.0 format. **Data Consolidation**

Consolidating data files from multiple sources (e.g., firehouses, counties, and departments) into a single file containing all data input by the organization.

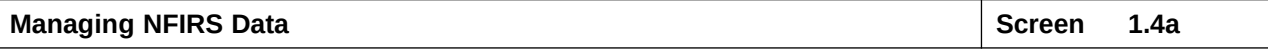

# **Data Transfer**

Transferring consolidated data to the national database.

**Communication**

Creating and using a comprehensive communication network to support NFIRS 5.0 data flow.

Communication is a two-way effort with information flowing both up and down the chain of command. Communication is the glue that holds the system together.

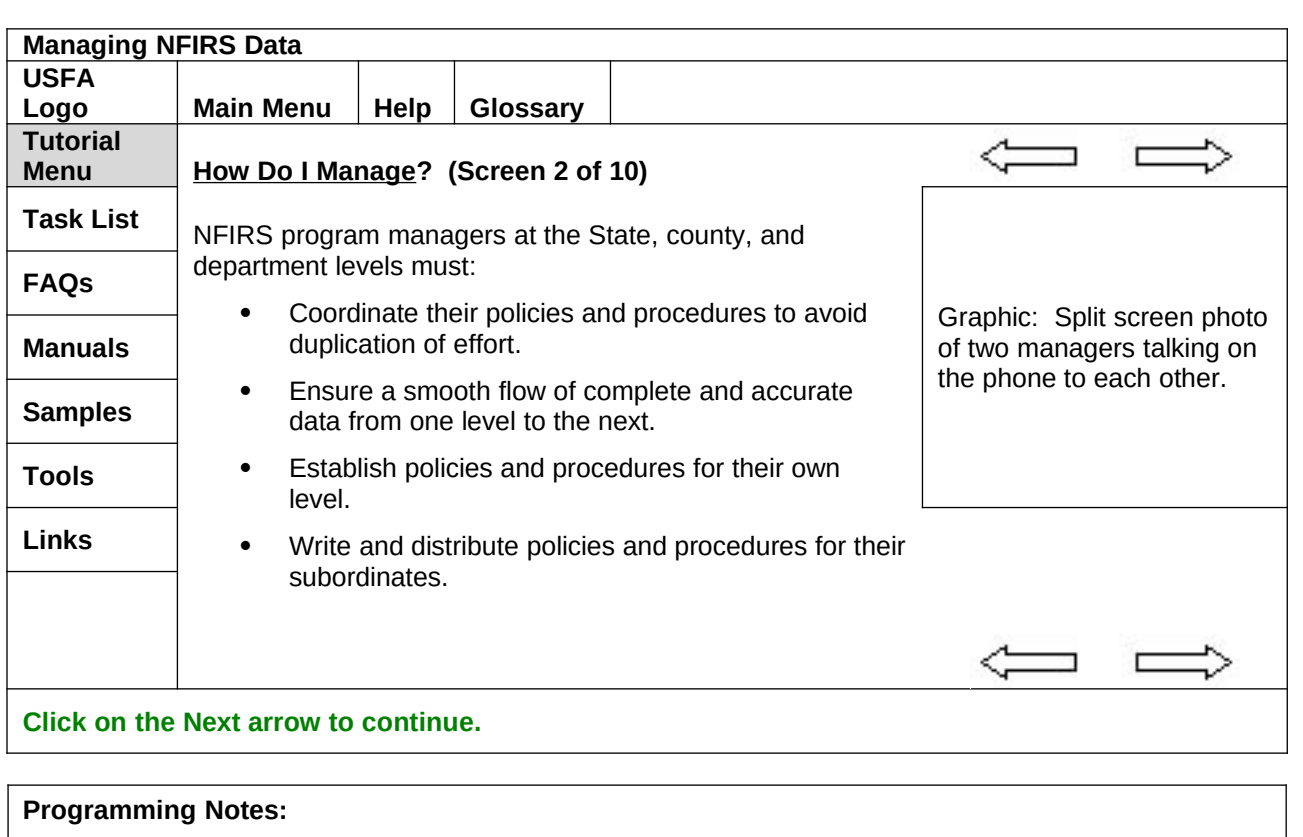

# **Managing NFIRS Data Screen 1.6 Screen 1.6**

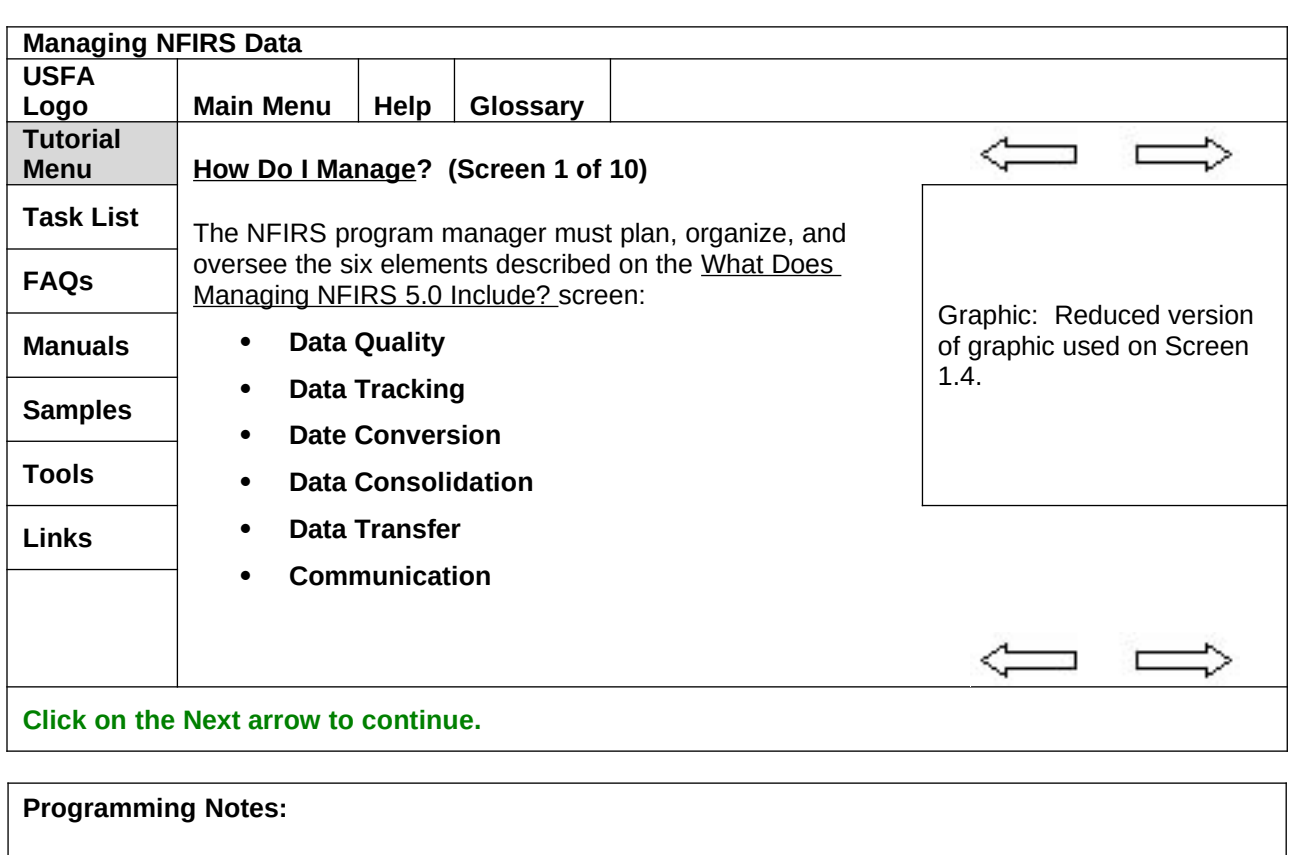

# **Managing NFIRS Data Screen 1.7 Screen 1.7**

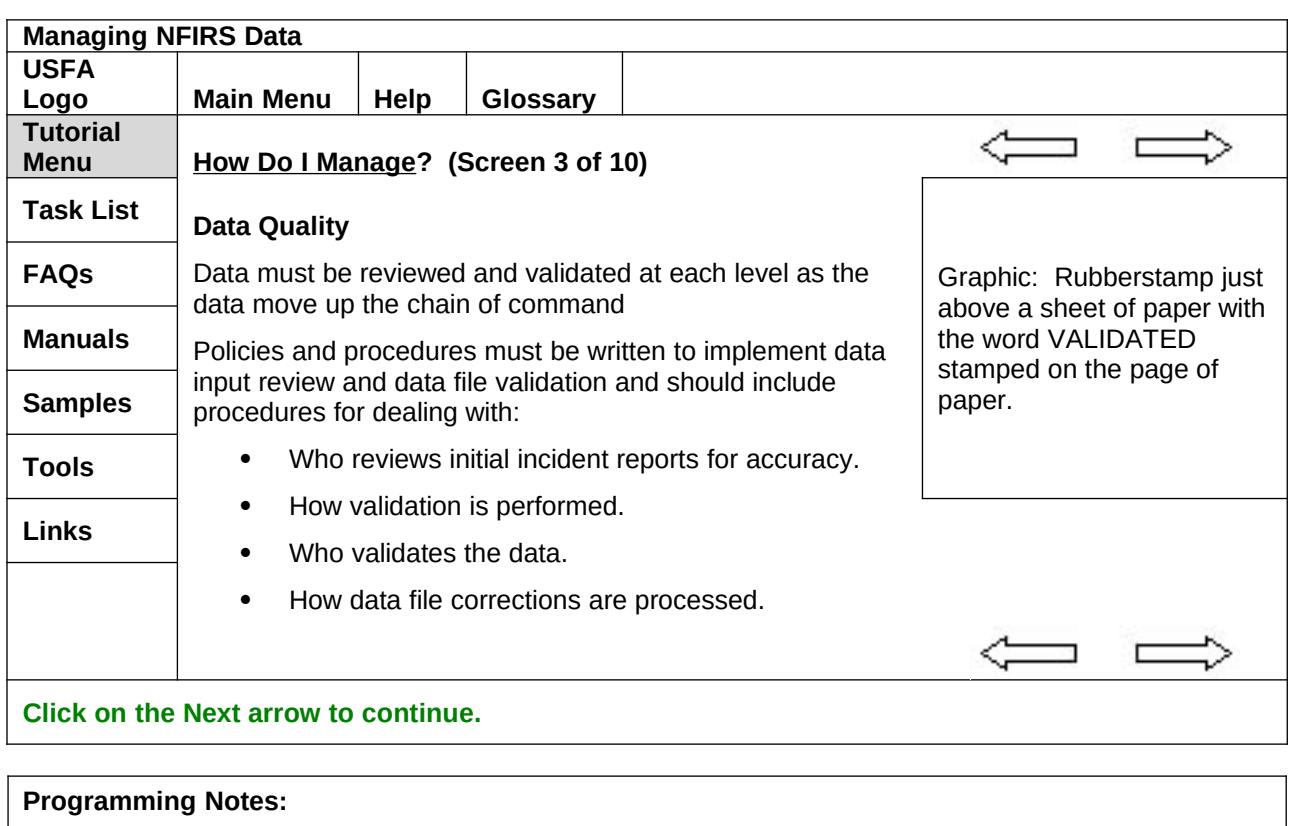

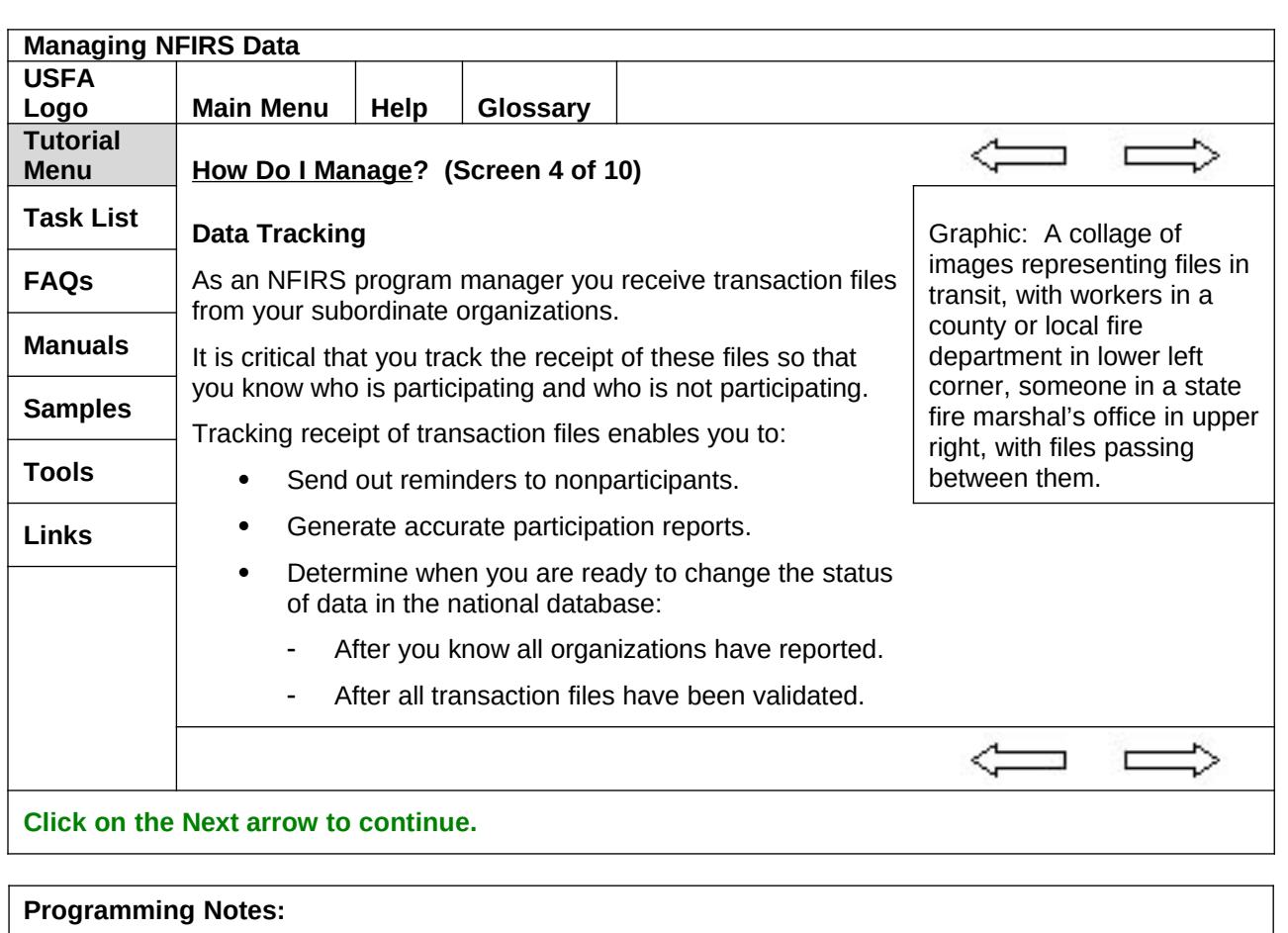

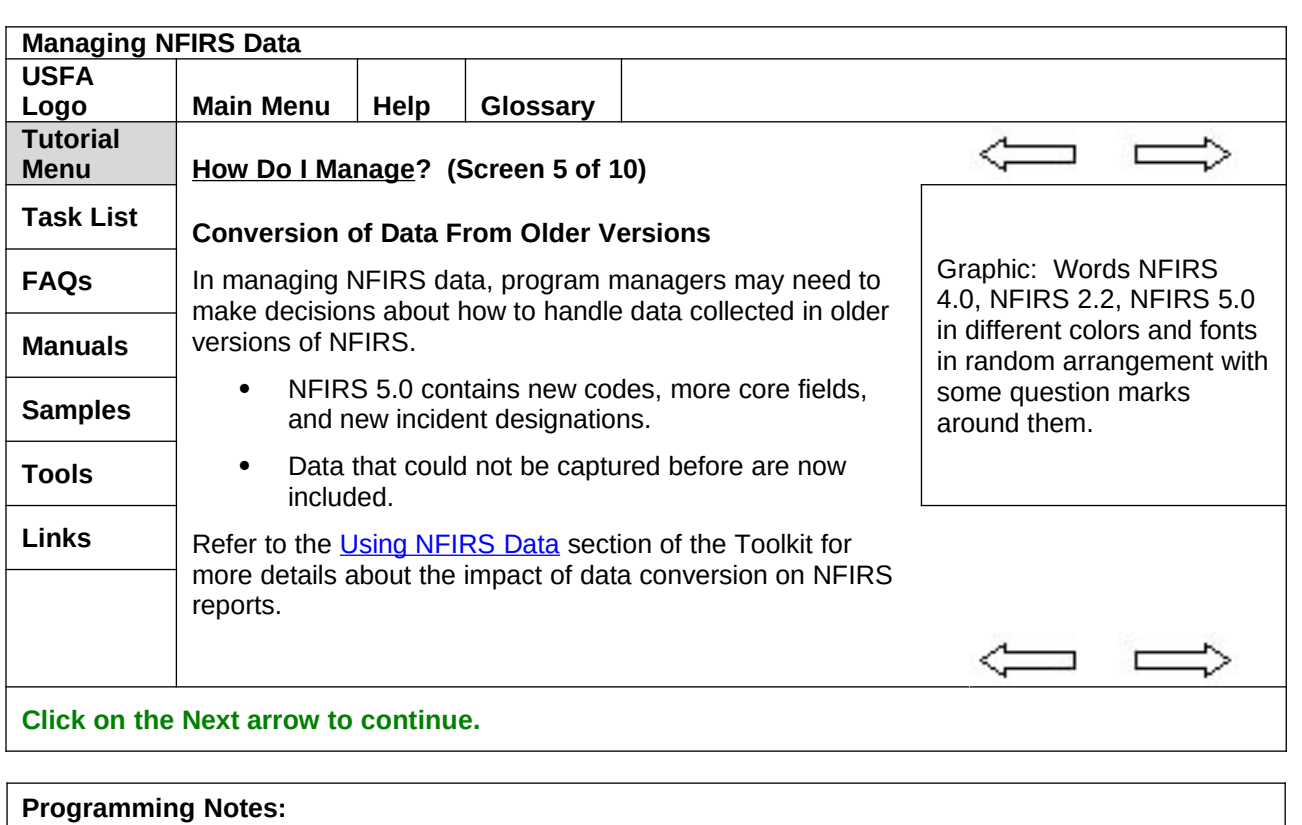

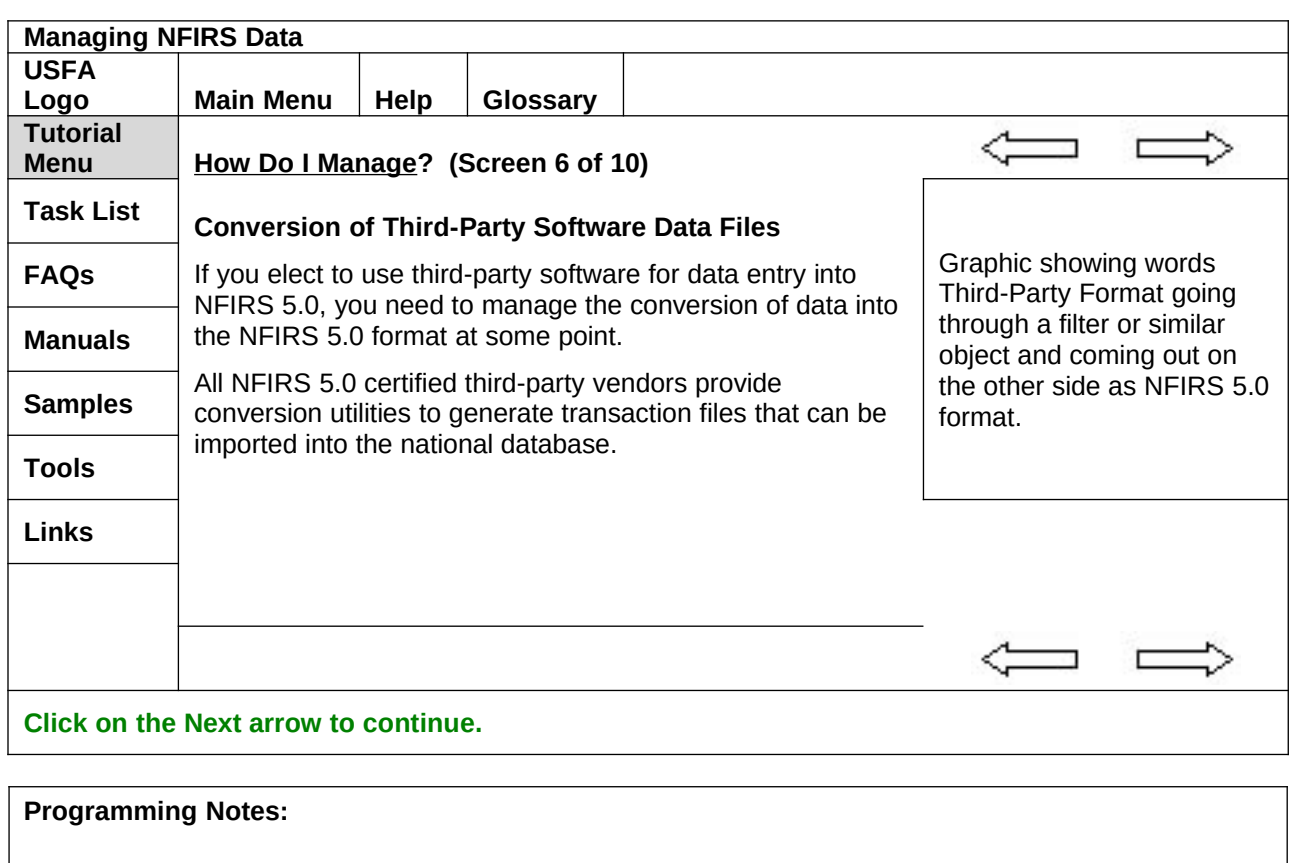

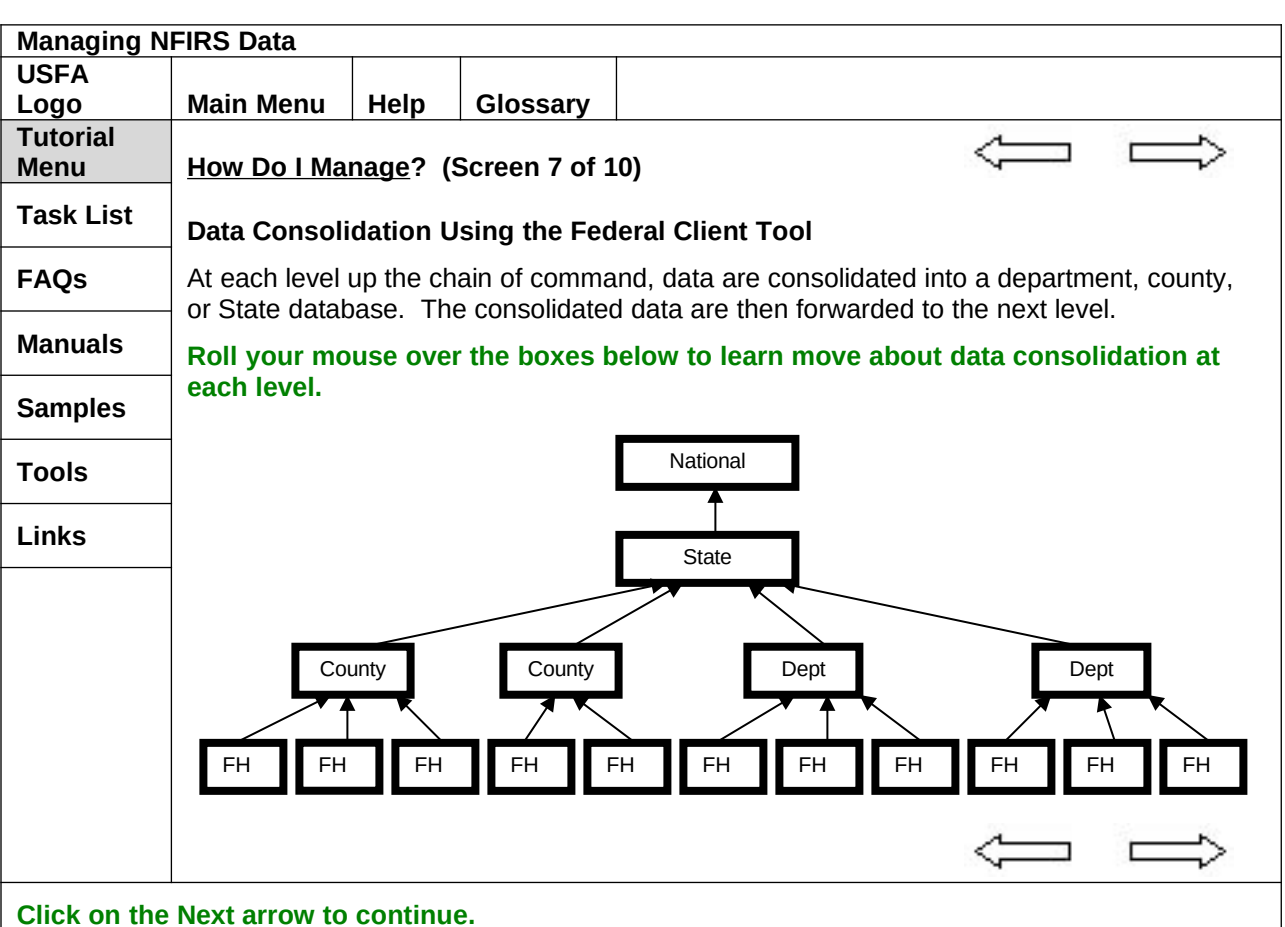

#### **Programming Notes:**

Each box in this graphic is a rollover object. Display the information shown below when the mouse is rolled over the rollover object:

#### **National**

The State NFIRS program manager imports consolidated data into the State partition of the national database.

#### **State**

All data forwarded to the State level are validated and consolidated into a State database before transfer to the national database. Data imported using the Federal Client Tool are given a status of UNRELEASED when imported. The State program manager decides when to change the status to RELEASED.

#### **County**

All data forwarded to the county level are validated and consolidated into a county database before transfer to the State NFIRS program manager.

#### **Dept**

All data forwarded to the department level are validated and consolidated into a department database before transfer to the State NFIRS program manager.

#### **FH**

Incident reports input in each firehouse are stored in a local Access 97 or 2000 database before validation and transfer to the county or department NFIRS program manager.

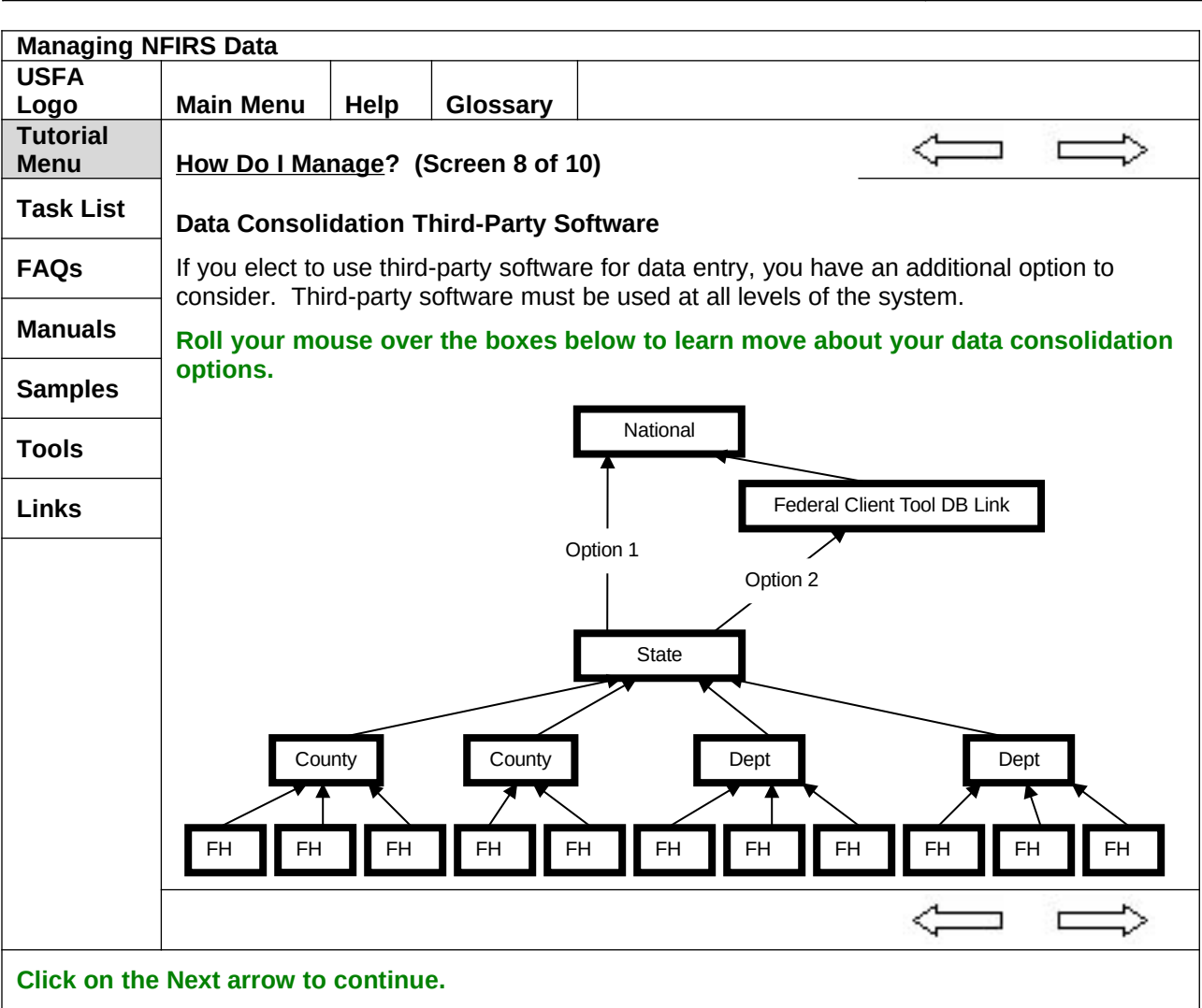

#### **Programming Notes:**

Each box in this graphic is a rollover object. Display the information shown below when the mouse is rolled over the rollover object:

#### **National**

The State NFIRS program manager imports consolidated data into the State partition of the national database.

#### **Federal Client Tool**

All data forwarded to the State level are validated and consolidated into a State third-party software database before transfer to a State Federal Client Tool database. Data are imported into the national database using the Federal Client Tool as a link. Data imported using the Federal Client Tool are given a status of UNRELEASED when imported. the State program manager decides when to change the status to RELEASED.

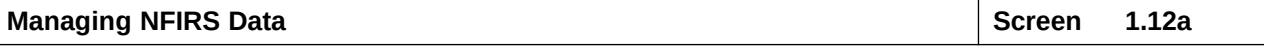

#### **State**

All data forwarded to the State level are validated and consolidated into a State third-party software database before transfer directly to the national database. Data imported from third-party vendor software are automatically given a status of RELEASED when imported.

#### **County**

All data forwarded to the county level are validated and consolidated into a county database before transfer to the State NFIRS program manager.

#### **Dept**

All data forwarded to the department level are validated and consolidated into a department database before transfer to the State NFIRS program manager.

#### **FH**

Incident reports input in each firehouse are stored in a local database before validation and transfer to the county or department NFIRS program manager.

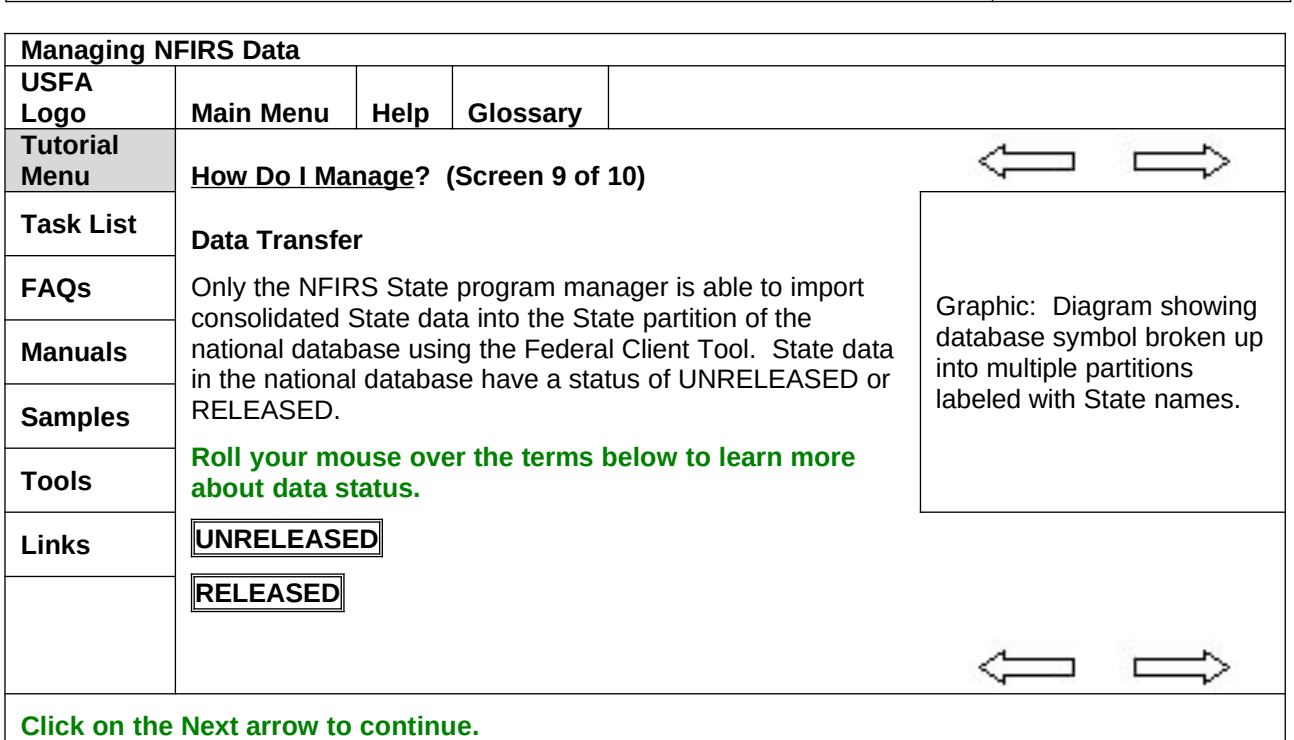

#### **Programming Notes:**

Each of the text boxes on this page is a rollover object. Display the information shown below when the mouse is rolled over the rollover object:

#### **UNRELEASED**

When first imported using the Federal Client Tool, State data have a status of unreleased and only individuals who have access to the State partition can view such data. The State program manager may choose to grant access to the State partition to NFIRS users from other States on a case-by-case basis. **RELEASED**

The State program manager determines when to change the status of data in the national database to RELEASED. After release these data can be used in national reports and become part of the public domain.

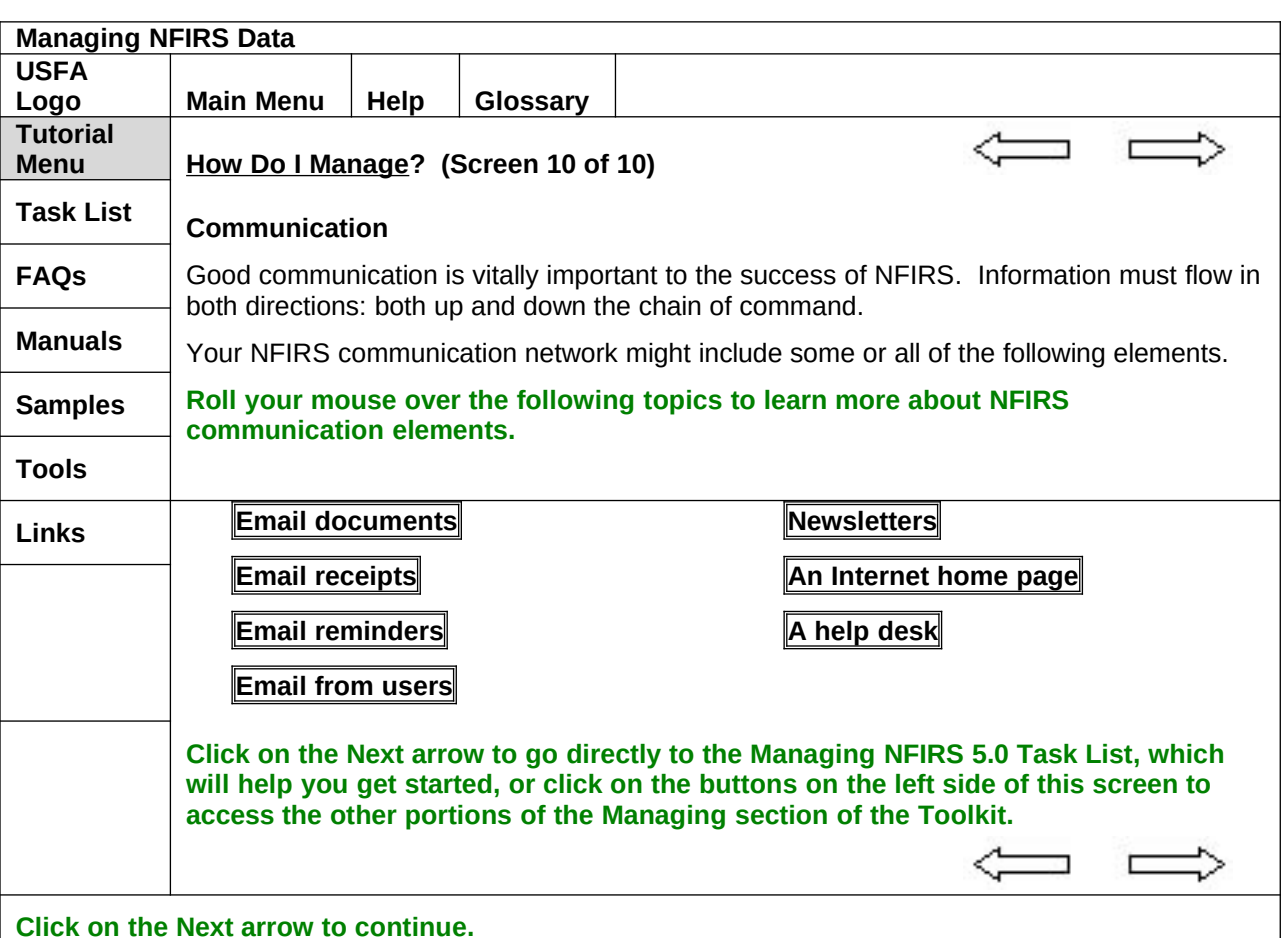

# **Programming Notes:**

Each of the text boxes on this page is a rollover object. Display the information shown below when the mouse is rolled over the rollover object:

# **Email documents**

Email documents to transmit system notices, policies, changes, bug fixes, etc.

# **Email receipts**

Email receipts to confirm receipt of transaction files.

# **Email reminders**

Email reminders of transaction file due dates, file correction due dates, etc.

#### **Email from users**

Email from system users with questions, comments, and corrected files.

#### **Newsletters**

Email or paper newsletters that provide information such as system notices, polices, changes, and bug fixes.

#### **An Internet home page**

An Internet home page where NFIRS user information is posted.

#### **A help desk**

A telephone help desk to provide NFIRS user support.

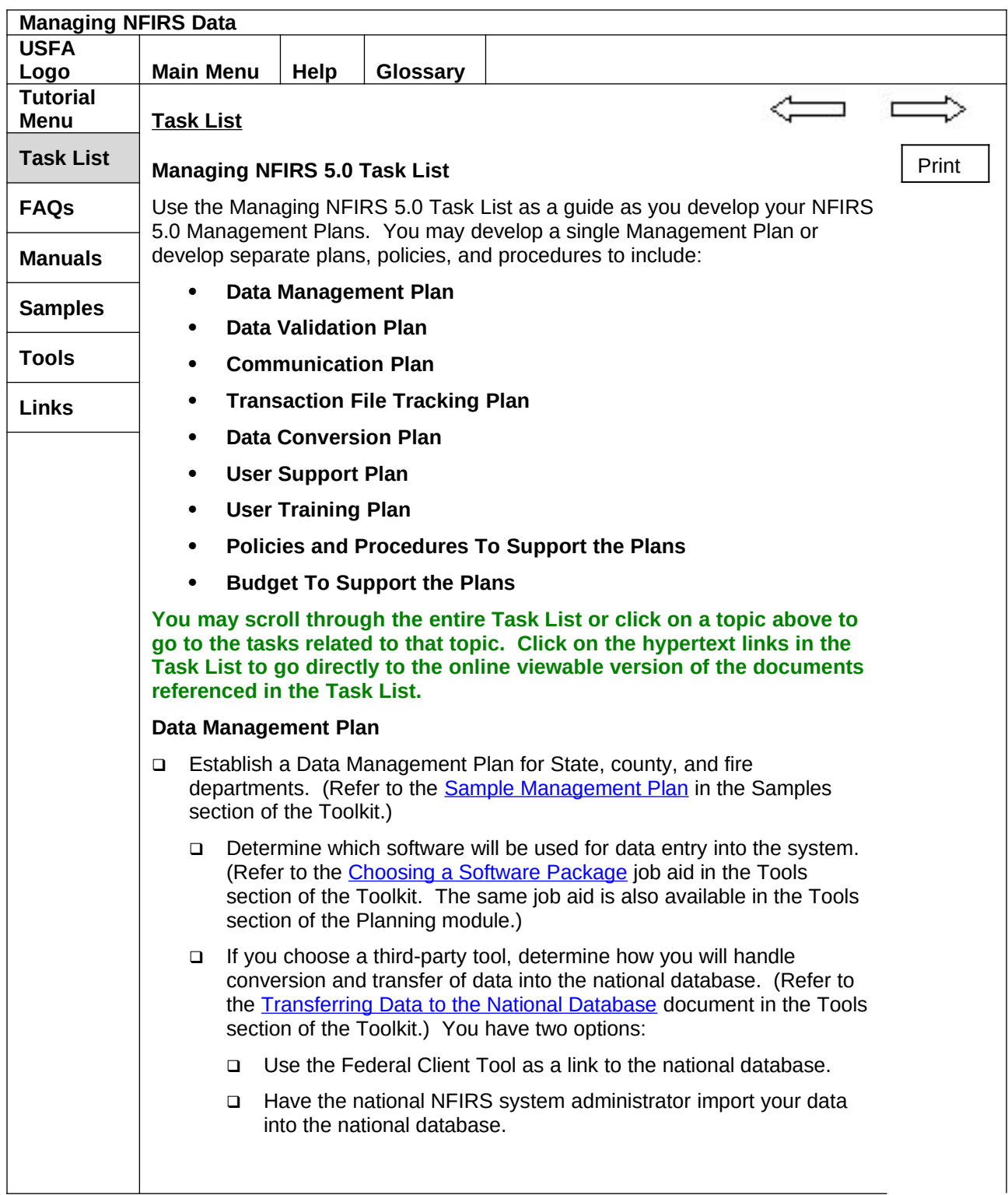

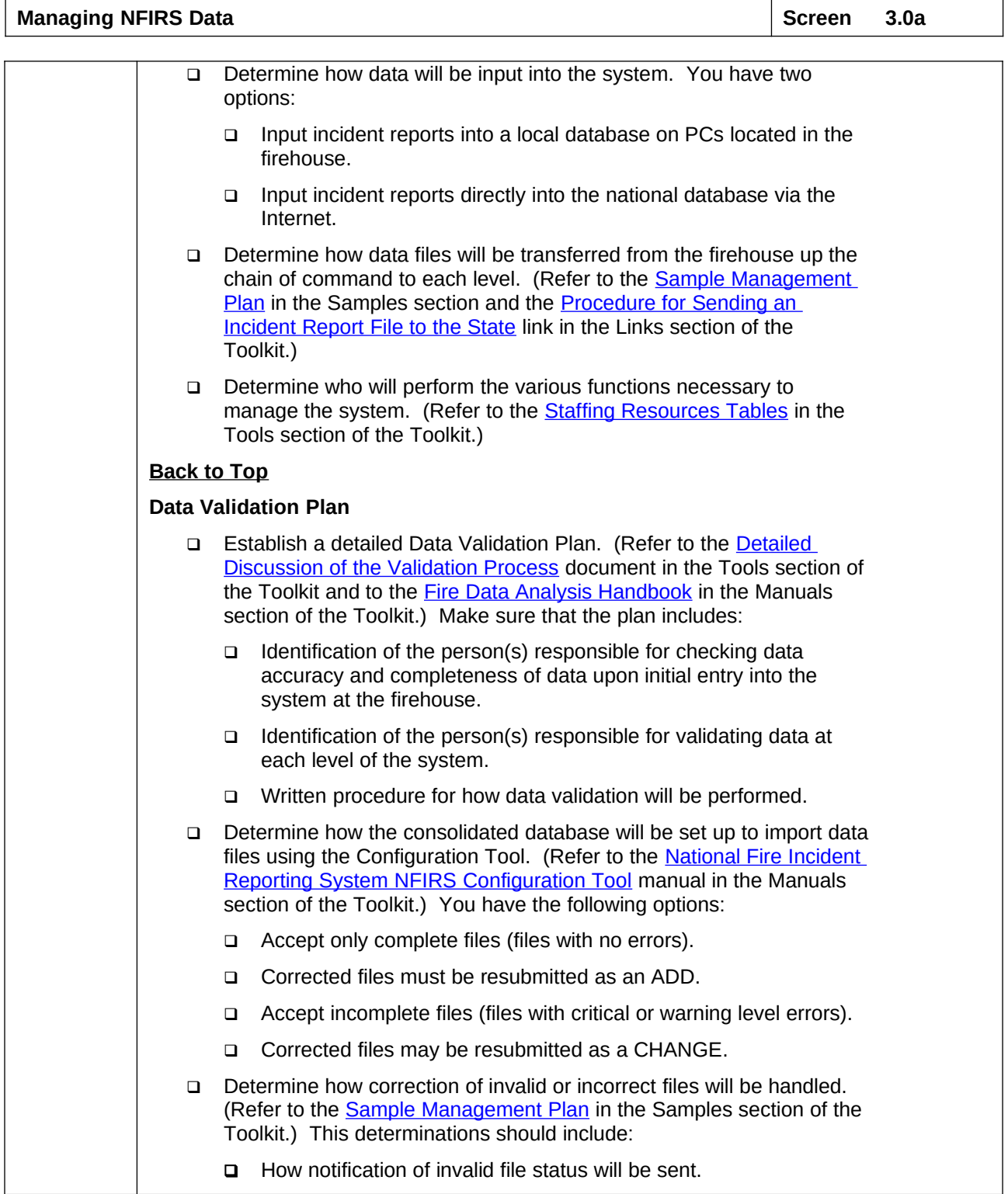

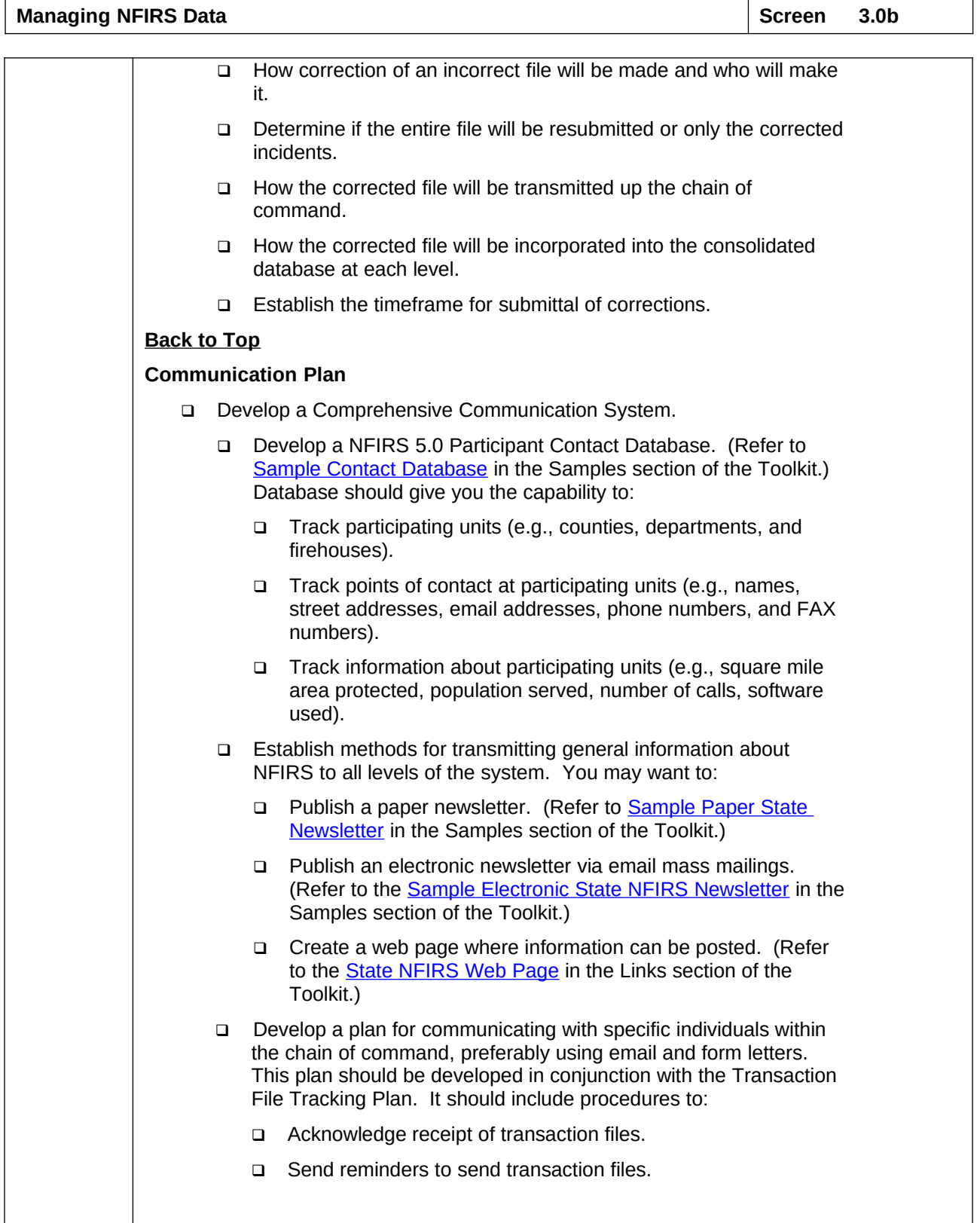

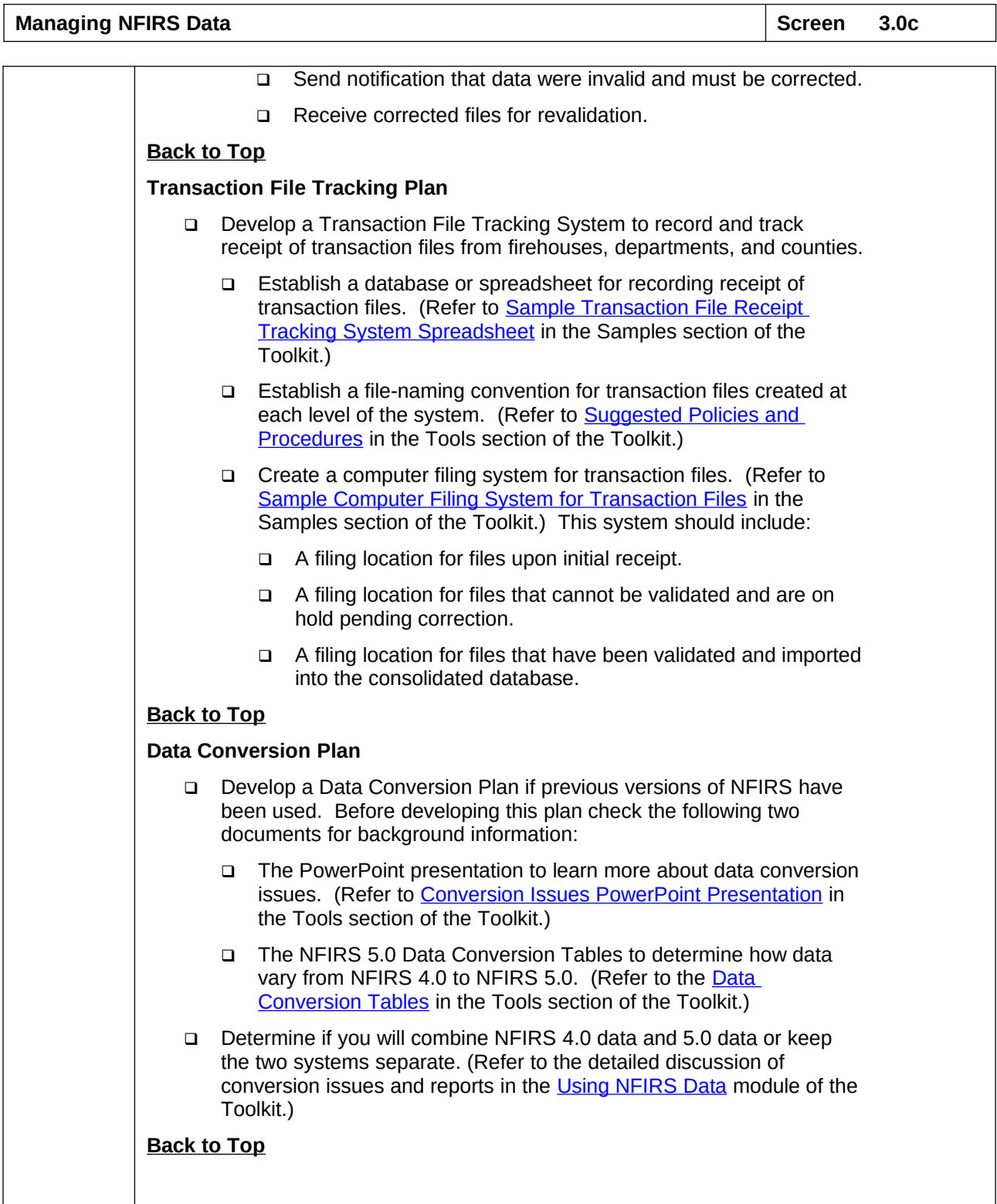

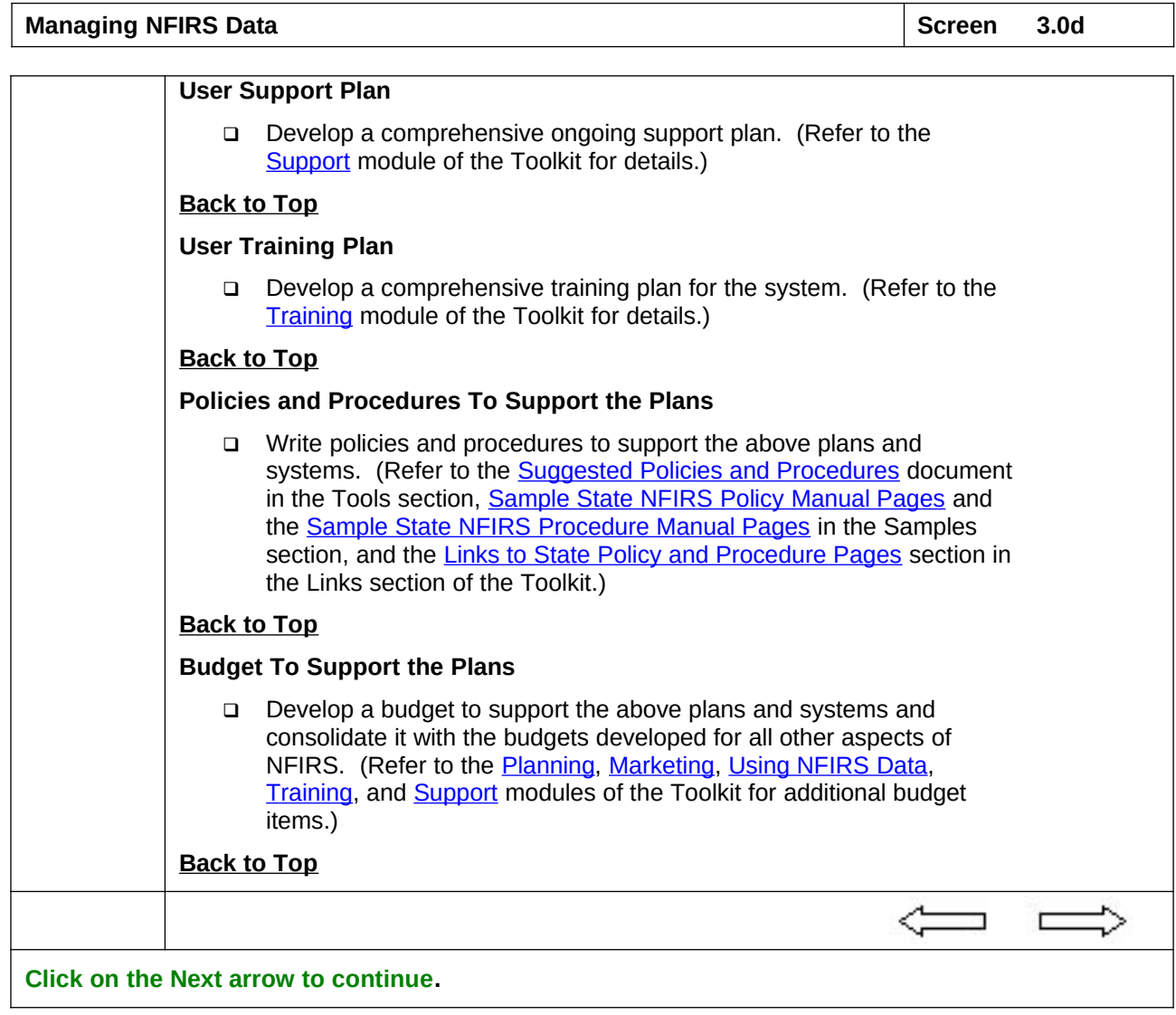

# **Programming Notes:**

Locate Print button on this screen. When the Print button is clicked, print the document ManagingTaskList.doc. (**NOTE:** This document will be developed following review of the storyboards. Create hypertext link to the documents or Toolkit sections shown in blue and underlined in the Task List. Make this a single scrollable page.

The bulleted section titles on the top of this page will function as buttons. When the buttons are clicked, take the user directly to the section of the page where the section begins.

Add Back to Top links at the end of each section to return the user to the top of the page.

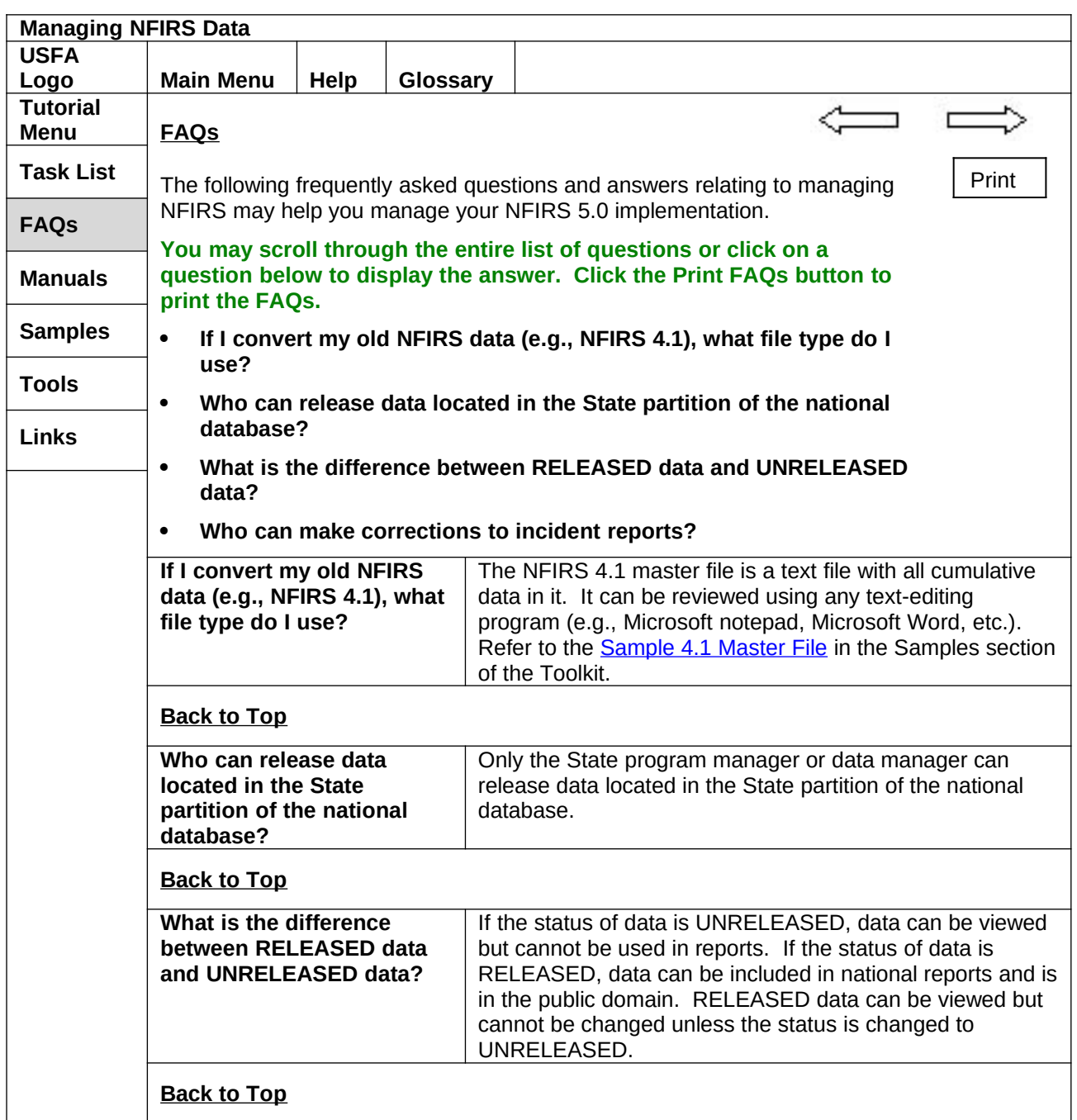

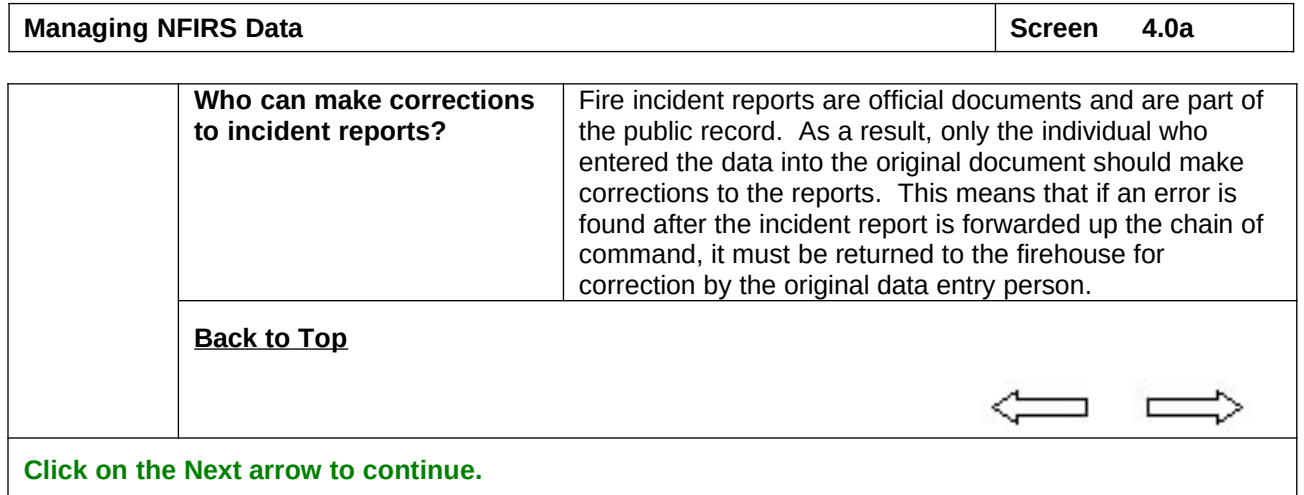

# **Programming Notes:**

Locate Print button on this screen. When clicked print the document OverviewFAQs.doc (**NOTE:** This document will be developed following review of the storyboards.)

Make this a single scrollable page.

The bulleted section titles on the top of this page will function as buttons. When the buttons are clicked, take the user directly to the section of the page where the section begins.

Add Back to Top links at the end of each section to return the user to the top of the page.

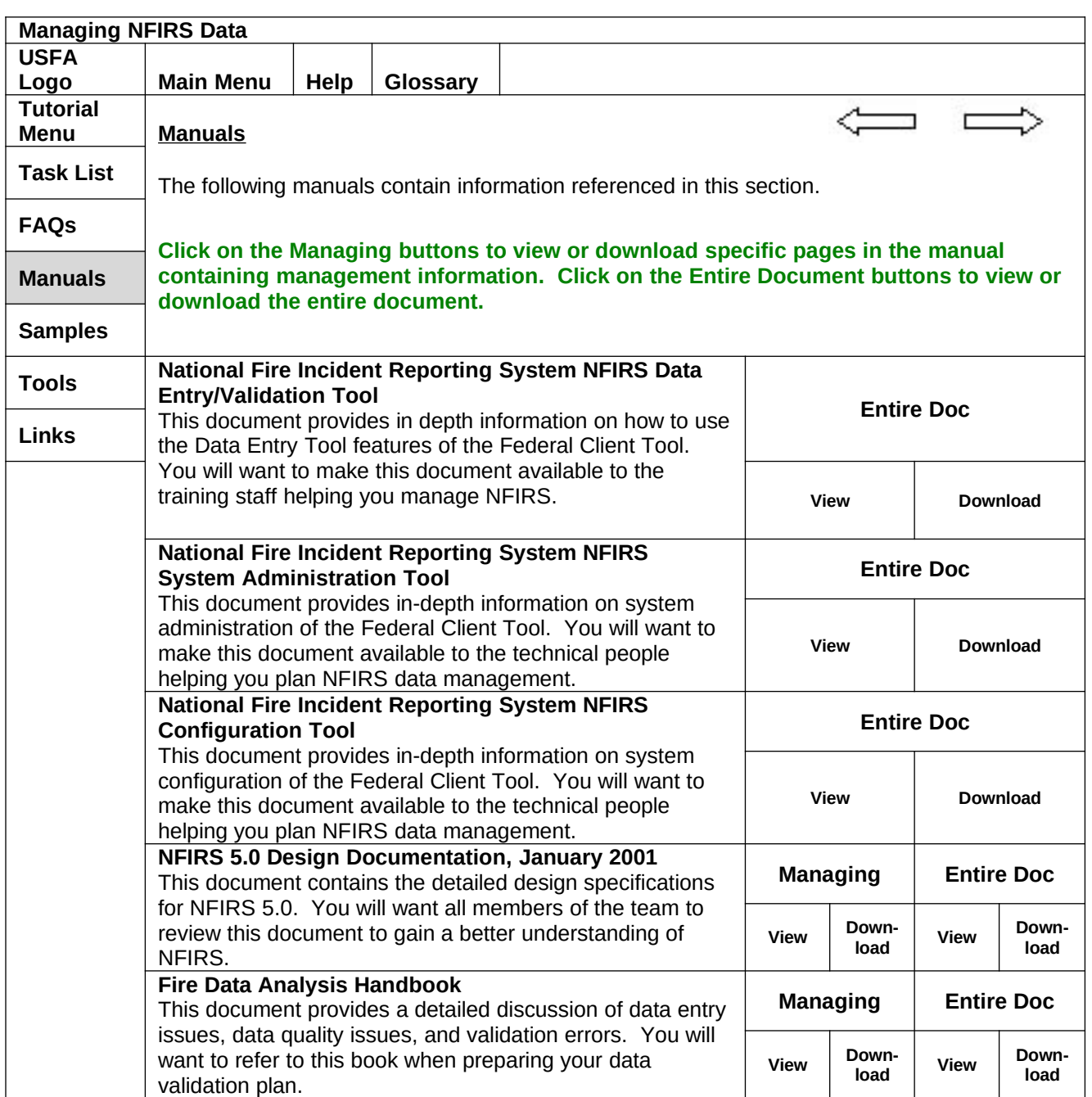

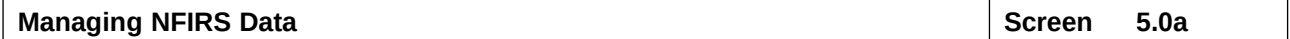

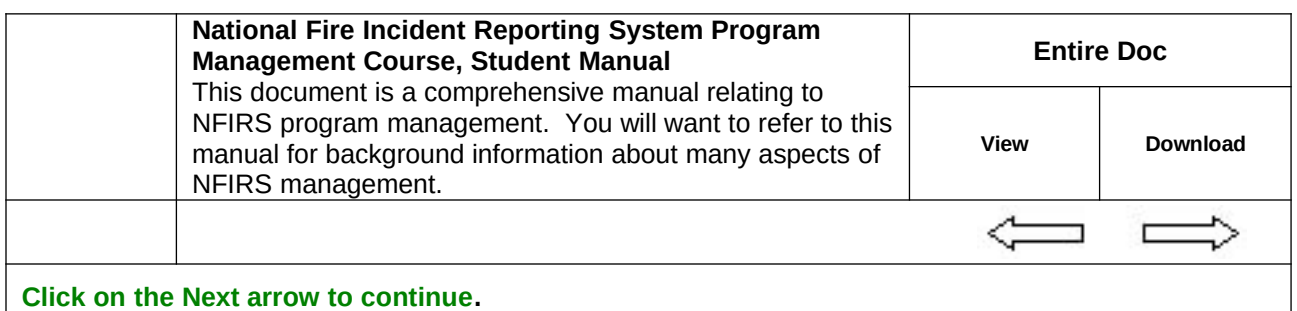

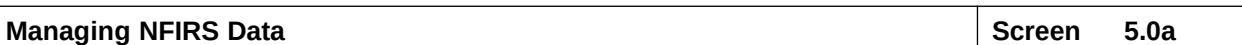

**Programming Notes:**  When clicked, the View and Download buttons display the following documents or set up download of the documents shown. **National Fire Incident Reporting System NFIRS Data Entry/Validation Tool** Document is located on the Resources CD, /NFIRS Client v. 3.00/DET Guide.PDF Managing button: Not available Entire Document button – Entire document in PDF format **National Fire Incident Reporting System NFIRS System Administration Tool** Document is located on the Resources CD, /NFIRS Client v. 3.00/SysAdminGuide.PDF Managing button: Not available Entire Document button – Entire document in PDF format **National Fire Incident Reporting System NFIRS Configuration Tool** Document is located on the Resources CD, /NFIRS Client v. 3.00/ConfigGuide.PDF Managing button: Not available Entire Document button – Entire document in PDF format **NFIRS 5.0 Design Documentation, January 2001** Document is located on the Resources CD, /NFIRS 5 System Specifications/nfirspec.zip Managing button: Section 4: System Implementation Guidelines (pages 321 – 329) in PDF format Entire Document button – Entire document in PDF format **Fire Data Analysis Handbook** Document is located on the Resources CD, /Data Analysis/Analysis.PDF. Managing button: Part of Chapter 1 (pages 6 – 10) in PDF format. Entire Document button – Entire document in PDF format. **National Fire Incident Reporting System Program Management Course, Student Manual** Document location – TBD. Managing button: Not available. Entire Document button – Entire document in PDF format. This section contains no Section Menu. The Section Menu button is not active.

**Managing NFIRS Data Screen 6.0 Screen 6.0 Screen 6.0** 

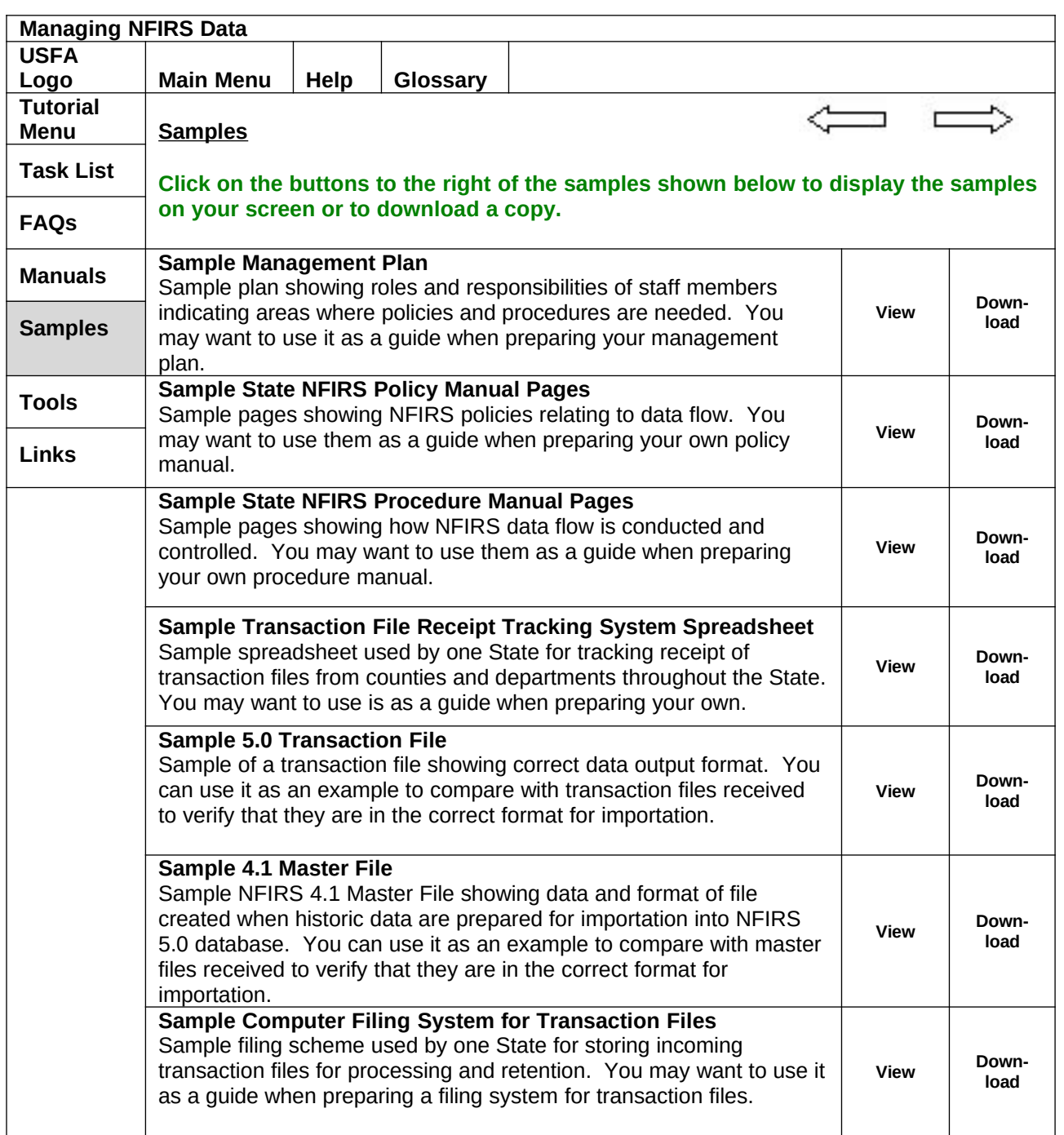

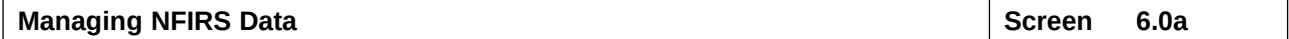

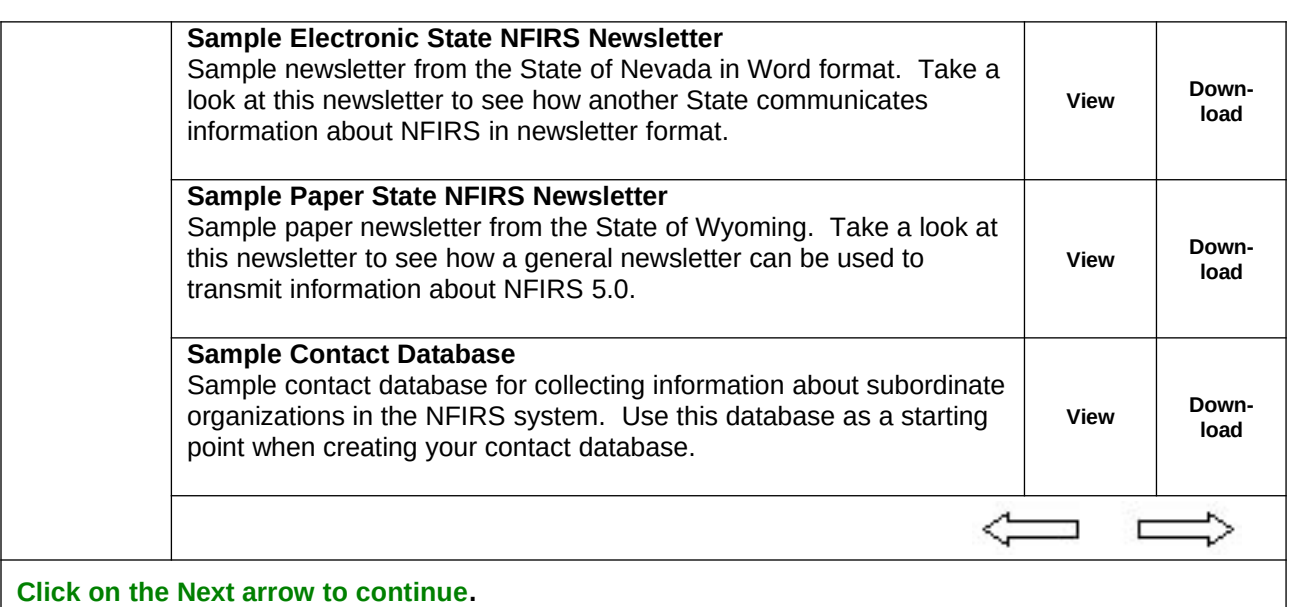

#### **Programming Notes:**  When clicked the View and Download buttons display the following documents or set up download of the documents shown. **Sample Management Plan** ManagementPlan.doc **Sample State NFIRS Policy Manual Pages** Location – TBD (Need to acquire a sample or samples from Marion Long or other State program managers). **Sample State NFIRS Procedure Manual Pages** Location – TBD (Need to acquire a sample or samples from Marion Long or other State program managers) **Sample Transaction File Receipt Tracking System Spreadsheet** (**NOTE:** To be provided by Marion Long. Location TBD). **Sample 5.0 Transaction File** (**NOTE:** To be provided by Marion Long. Location TBD). **Sample 4.1 Master File** (**NOTE:** To be provided by Marion Long. Location TBD). **Sample Computer Filing System for Transaction Files** FilingSystem.doc **Sample Electronic State NFIRS Newsletter** NevNewsltr.doc **Sample Paper State NFIRS Newsletter** PaperNewsltr.PDF **Sample Contact Database** POCDatabase.mdb This section contains no Section Menu. The Section Menu button is not active.

**Managing NFIRS Data Screen 7.0 Screen 7.0** 

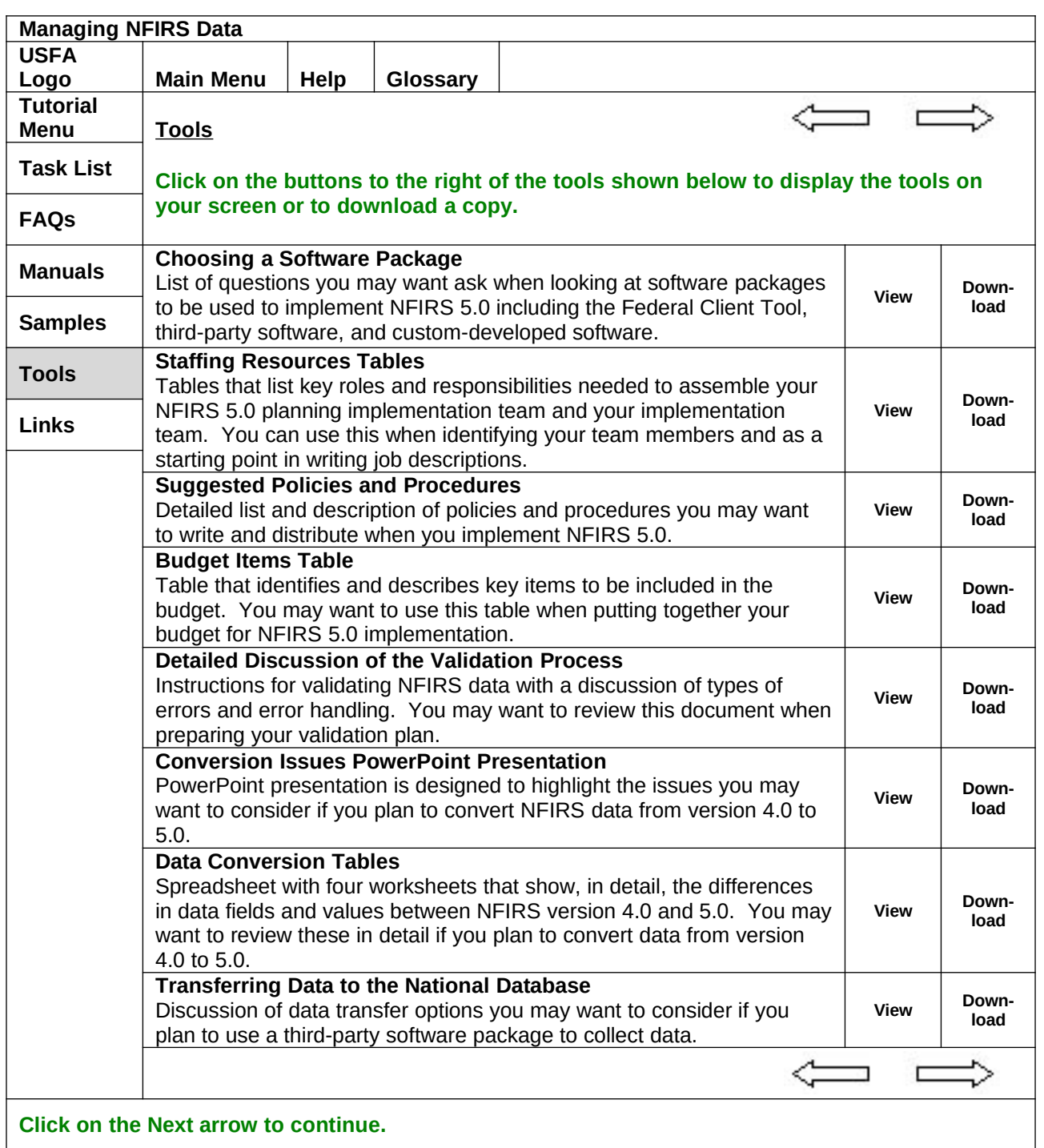

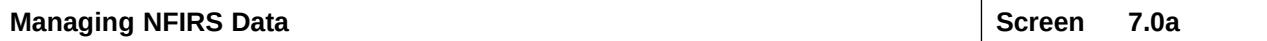

**Programming Notes:** 

When clicked, the View and Download buttons display the following documents or set up download of the documents shown.

**Choosing a Software Package** - ChoosingSW.doc

**Staffing Resources Tables** - Staffing.doc

**Budget Items Table** - Budget.doc

**Suggested Policies and Procedures** – Policies.doc

**Detailed Discussion of the Validation Process -** (**NOTE:** To be developed by Marion Long. Location TBD)

**Conversion Issues PowerPoint Presentation** - (**NOTE:** PowerPoint presentation mentioned by Marion Long. Location TBD).

**Data Conversion Tables** - Location: NFIRS 5.0 Resource CD /NFIRS 5.0 System Specifications/Conversion Tables:

Basic Fire Structure Modules.xls

Civilian Casualty Module.xls

Firefighter Casualty Module.xls

Hazardous Materials Module.xls

(Four tables to be combined into a single spreadsheet with four worksheets instead of four separate documents.)

**Transferring Data to the National Database –** Transfer.doc

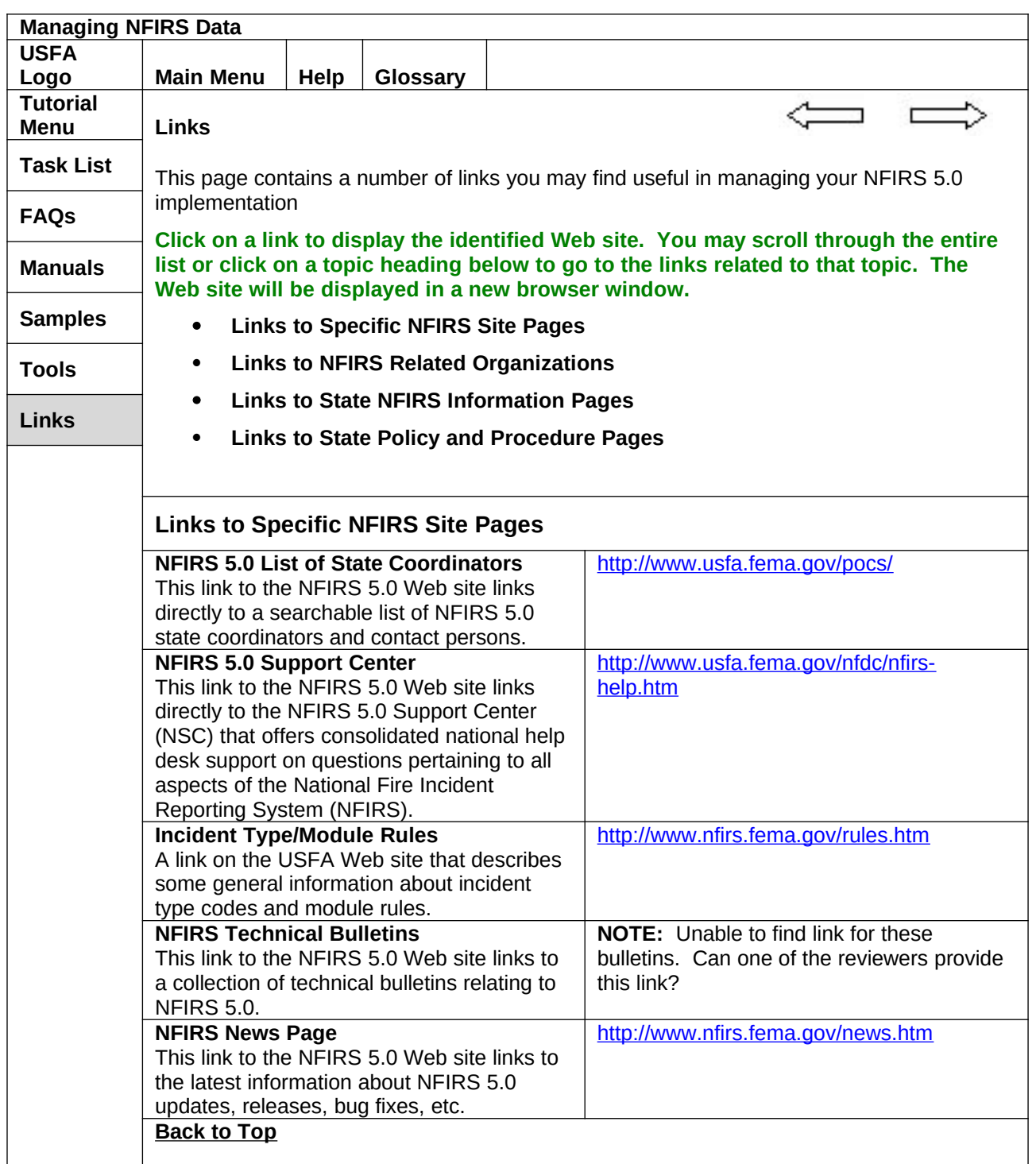

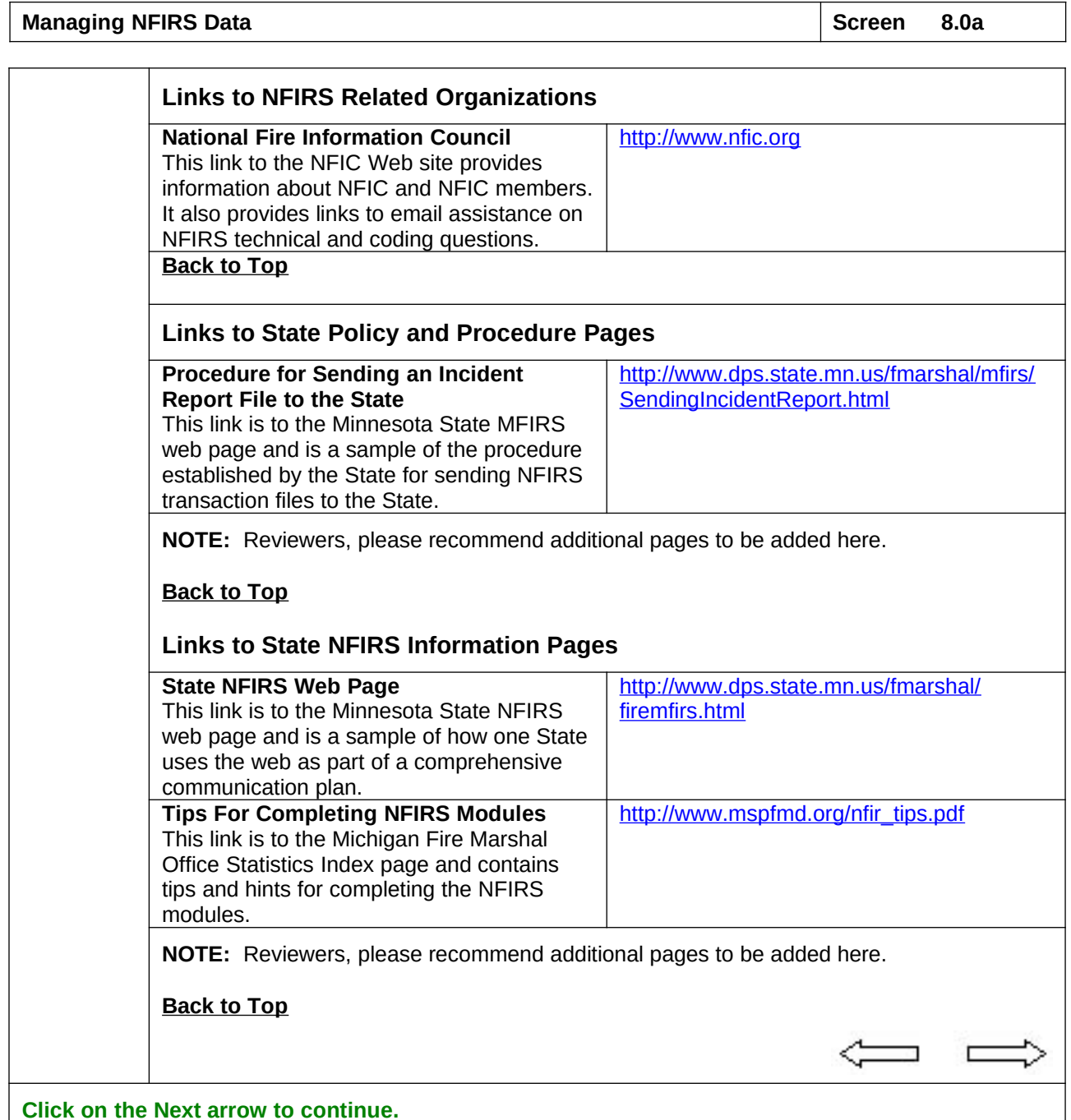

# **Programming Notes:**

Make this a single scrollable page.

The bulleted section titles on the top of this page will function as buttons. When the buttons are clicked take the user directly to the section of the page where the section begins.

Add <u>Back to Top</u> links at the end of each section to return the user to the top of the page.

When any Internet link on this page is clicked, open new browser window to display the link.